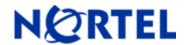

# **Threat Protection System**

VDB Update 35

# **Nortel Threat Protection System VDB Update 35**

Date: 2008-12-23

This VDB number: 35 Previous VDB number: 34

This update applies to the following Nortel models:

- Defense Center versions 4.8 and 4.7
- 3D Sensor versions 4.8 and 4.7
- RNA Software versions 4.0 and 4.7 for Red Hat Linux
- 3D Sensor Software versions 4.8 and 4.7 for Crossbeam
- RNA Sensor Software versions 4.0 for Crossbeam

#### **Note**

The length of time it takes to install this update is dependent on the version in use. Refer to the detailed installation instructions on the Nortel Support Site.

## **VDB Change log**

The update is from version 34 (2:41:56 PM on November 17th, 2008 UTC) to version 35 (2:48:05 PM on December 23rd, 2008 UTC).

#### **Fingerprints**

There are no new or modified fingerprints in this release. This release contains reference additions and modifications only.

## **Fingerprint Mappings**

Total Added: 0
Total Removed: 0
Total Updated: 0
Vulnerability References

Total Added: 34
Total Removed: 1
Total Updated: 0

# **Fingerprint References**

Total Added: 0
Total Removed: 0
Total Updated: 48

# How to get help

If you have purchased a Nortel service program, contact Nortel Technical Support. To obtain contact information online, go to <a href="http://www.nortel.com">http://www.nortel.com</a>, and then click on Technical Support.

From the Technical Support page, you can open a Customer Service Request online or find the telephone number for the nearest Technical Solutions Center. If you are not connected to the Internet, you can call 1-800-4 NORTEL (1-800-466-7835) to learn the telephone number for the nearest Technical Solutions Center.

An Express Routing Code (ERC) is available for many Nortel products and services. When you use an ERC, your call is routed to a technical support person who specializes in supporting that product or service. To locate an ERC for your product or service, go to <a href="http://www.nortel.com/support">http://www.nortel.com/support</a>. Click on the link for Express Routing Codes located at the bottom-right corner of the Web page.

Copyright ©2008 Nortel Networks Limited - All Rights Reserved. Nortel, Nortel Networks, the Nortel logo, and the Globemark are trademarks of Nortel Networks Limited.

The information in this document is subject to change without notice. The statements, configurations, technical data, and recommendations in this document are believed to be accurate and reliable, but are presented without express or implied warranty. Users must take full responsibility for their applications of any products specified in this document. The information in this document is proprietary to Nortel.

To access more technical documentation, search our knowledge base, or open a service request online, please visit Nortel Technical Support on the web at: <a href="http://www.nortel.com/support">http://www.nortel.com/support</a>

©2008 Nortel Networks Limited Rev: 1.0 (23-December-2008) Page 2 of 2